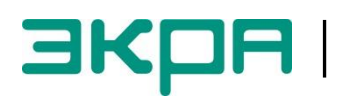

**ОБЩЕСТВО С ОГРАНИЧЕННОЙ ОТВЕТСТВЕННОСТЬЮ НАУЧНО - ПРОИЗВОДСТВЕННОЕ ПРЕДПРИЯТИЕ «ЭКРА»**

# **ТЕРМИНАЛЫ СЕРИИ ЭКРА 200, ШКАФЫ ТИПОВ ШЭ111Х(А) И СЕРИИ ШЭЭ 200**

Инструкция по устранению неисправностей ЭКРА.650320.001 И1

Редакция от 09.2016

Авторские права на данную документацию принадлежат ООО НПП «ЭКРА».

Снятие копий или перепечатка разрешается только по согласованию с разработчиком.

**Замечания и предложения по инструкции направлять по адресу [ekra3@ekra.ru](mailto:ekra3@ekra.ru)**

### **ВНИМАНИЕ!**

# **НАСТОЯЩАЯ ИНСТРУКЦИЯ ПРЕДНАЗНАЧЕНА ДЛЯ РАБОТНИКОВ, ЗАНИМАЮЩИХСЯ РЕМОНТОМ УСТРОЙСТВ РЗА**

#### **Содержание**

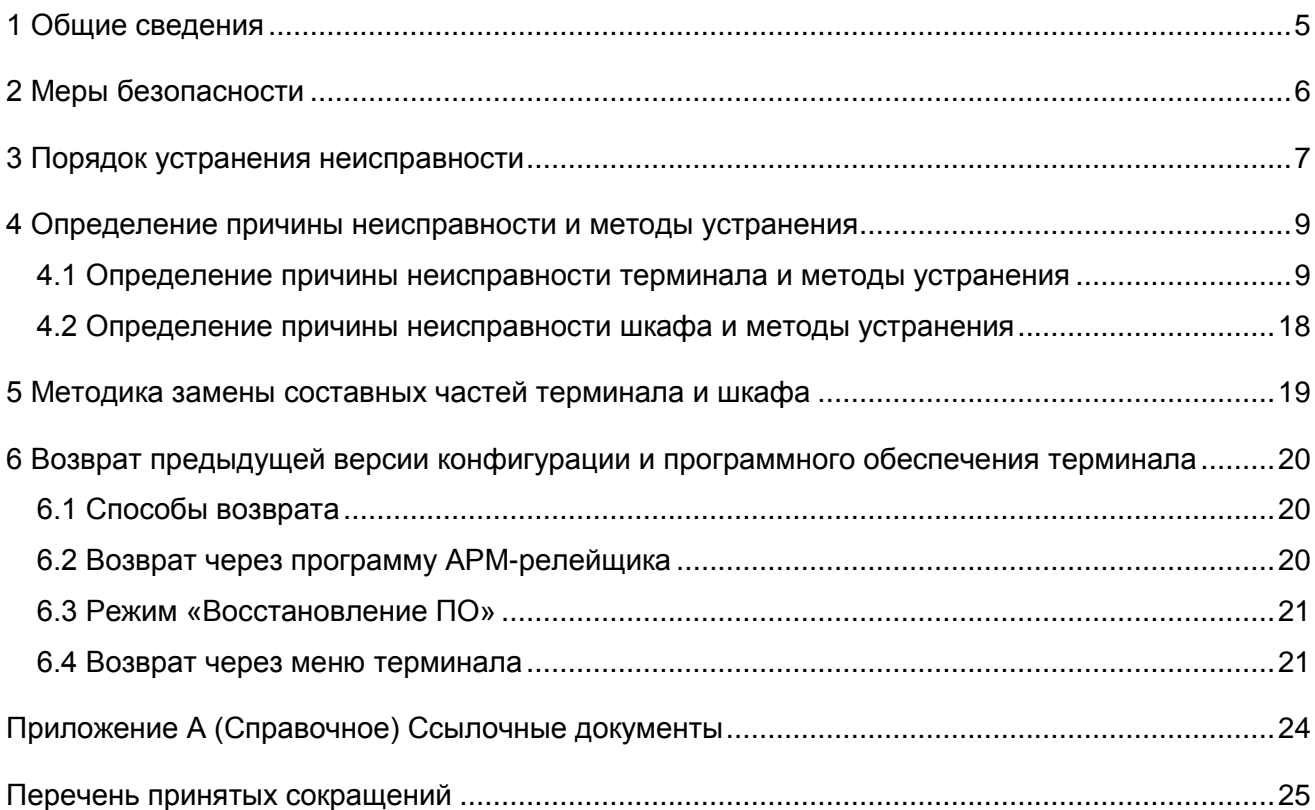

#### Редакция от 09.2016

Настоящая инструкция по устранению неисправностей содержит указания по выявлению причин, а также устранению неисправностей, которые могут возникать в процессе эксплуатации:

– терминалов микропроцессорных серии ЭКРА 200 (далее – терминалы или устройства);

– шкафов типов ШЭ1110 (ШЭ1110А), ШЭ1110М (ШЭ1110АМ), ШЭ1111 (ШЭ1111А), ШЭ1112 (ШЭ1112А), ШЭ1113 (ШЭ1113АМ), ШЭ1111АИ комплекса унифицированных защит генераторов и блоков генератор-трансформатор на базе терминалов серии ЭКРА 200 (далее – шкафы или устройства);

– шкафов релейной защиты, автоматики и управления серии ШЭЭ 200 (далее – шкафы или устройства).

Настоящая инструкция распространяется на терминалы с версией ПО 7.1.0.5 и выше.

Настоящей инструкцией следует руководствоваться совместно с руководством по ремонту ЭКРА.650320.001 РС «Терминалы серии ЭКРА 200, шкафы типов ШЭ111Х(А) и серии ШЭЭ 200» и инструкцией по замене составных частей ЭКРА.650321.036 И «Терминалы микропроцессорные серии ЭКРА 200, шкафы типов ШЭ111Х(А) и серии ШЭЭ 200».

К устранению неисправностей устройства допускаются специалисты, изучившие эксплуатационную и ремонтную документацию на устройство, эксплуатационную документацию на средства измерений и испытательное оборудование и аттестованные в установленном порядке на право проведения этих работ.

В связи с систематически проводимыми работами по совершенствованию устройства, в его аппаратную и программную части могут быть внесены незначительные изменения, не ухудшающие параметры и качество, не отраженные в настоящем издании инструкции.

### **1 Общие сведения**

<span id="page-4-0"></span>1.1 Неисправности, возникающие при включении и в процессе эксплуатации терминала, обнаруживаются непрерывно функционирующей системой самодиагностики терминала.

Система самодиагностики локализует неисправности и определяет их тип, подразделяя на аварийные или предупредительные.

Аварийные и предупредительные неисправности терминала фиксируются в регистраторе событий, а также во внутренних файлах диагностики.

1.2 **Аварийная неисправность** (аппаратная или программного обеспечения) требует немедленного вмешательства для еѐ устранения, т.к. выводит терминал из работы.

Признаками аварийной неисправности являются:

– свечение светодиода **Неисправность** на лицевой панели терминала;

– отсутствие свечения светодиода **Готовность** на лицевой панели терминала;

– свечение лампы **НЕИСПРАВНОСТЬ или ВЫВОД** на двери шкафа.

Примечание – Лампа **НЕИСПРАВНОСТЬ или ВЫВОД** на двери шкафа и светодиод **Неисправность** на лицевой панели терминала горят также, если терминал (шкаф) переведен в режим «Вывод».

1.3 **Предупредительная неисправность** указывает на неисправность сервисных функций (портов связи, дисплея, синхронизации). При этом терминал остается в работе, т.е. выполняет защитные функции. Возможна дальнейшая эксплуатация терминала с устранением неисправности в любое удобное время.

Признаками предупредительной неисправности являются:

– свечение светодиода **Диагностика** на лицевой панели терминала;

– отсутствие свечения светодиода **Неисправность** на лицевой панели терминала;

– отсутствие свечения лампы **НЕИСПРАВНОСТЬ или ВЫВОД** на двери шкафа.

1.4 Программное обеспечение, необходимое для устранения неисправности терминала: комплекс программ **EKRASMS-SP** (рекомендуется использовать последнюю версию).

Комплекс программ **EKRASMS-SP** включает следующие приложения: программу **Сервер связи**, программу **АРМ-релейщика** и т.д.

Комплекс программ **EKRASMS-SP**, записанный на электронный носитель, входит в комплект поставки терминала (шкафа). Комплекс программ также можно скачать с сайта: http://dev-smssp.ekra.ru.

Описание процедуры запуска комплекса программ **EKRASMS-SP** при первом использовании **(Быстрый старт)** приведено в руководстве оператора ЭКРА.00019-01 34 01.

Описание работы с программой **Сервер связи** приведено в руководстве оператора ЭКРА.00007-07 34 01.

Описание работы с программой **АРМ-релейщика** приведено в руководстве оператора ЭКРА.00006-07 34 01.

# **2 Меры безопасности**

<span id="page-5-0"></span>2.1 При устранении неисправностей устройства необходимо руководствоваться «Правилами по охране труда при эксплуатации электроустановок».

2.2 К устранению неисправностей устройства допускаются специально подготовленные лица из оперативно-ремонтного и ремонтного персонала, изучившие эксплуатационную и ремонтную документацию на устройство, эксплуатационную документацию на средства измерений и испытательное оборудование.

2.3 При работах с устройством следует соблюдать необходимые меры по защите от воздействия статического электричества (использовать антистатический браслет, антистатическую подставку).

## **3 Порядок устранения неисправности**

<span id="page-6-0"></span>ВНИМАНИЕ: ПРИ ОБНАРУЖЕНИИ ЛЮБЫХ НЕИСПРАВНОСТЕЙ, ДАЖЕ В СЛУЧАЕ САМОСТОЯТЕЛЬНОГО ИХ УСТРАНЕНИЯ, НЕОБХОДИМО ОБЯЗАТЕЛЬНО ПОСТАВИТЬ В ИЗВЕСТНОСТЬ ПРЕДПРИЯТИЕ-ИЗГОТОВИТЕЛЬ.

3.1 Перевести устройство в режим «Вывод».

Терминал, установленный в шкаф, выводится из работы оперативным ключом **Режим работы** (на двери шкафа) переводом в положение **Вывод**. Терминал, поставляемый как самостоятельное устройство, выводится из работы внешними средствами управления режимом работы терминала, подключенными к входам **Работа** и **Вывод** терминала. В случае отсутствия возможности вывода терминала из работы, необходимо предпринять меры, исключающие возможность воздействия терминала во внешние цепи.

3.2 Зафиксировать состояние светодиодной индикации на двери шкафа и лицевой панели терминала (сфотографировать или заполнить бланк срабатывания элементов индикации).

Примечание – Форма бланка срабатывания входит в комплект поставки устройства.

3.3 Сформировать **файл архив** для отправки изготовителю.

Для формирования **файл архива** необходимо организовать связь с устройством по программе **АРМ-релейщика**, в левой части окна программы выбрать неисправное устройство, вызвать пункт главного меню **Устройство**/**Сформировать файлы для отправки** (см. рисунок [1\)](#page-6-1).

Примечание – При отсутствии связи с терминалом, настроить связь в режиме «Восстановление ПО» (см. [6.2\)](#page-19-2).

<span id="page-6-1"></span>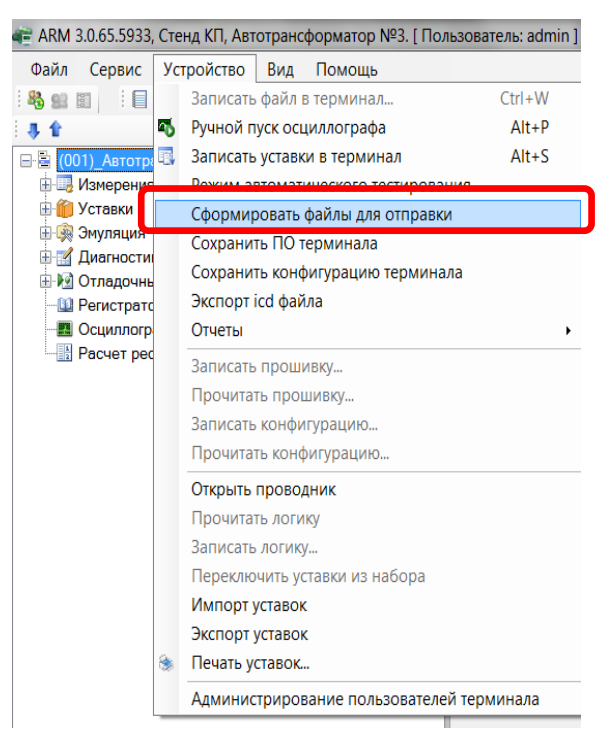

Рисунок 1 – Сформировать файлы для отправки

3.4 Определить причину неисправности.

Возможные причины неисправности терминала и шкафа приведены в разделе 4.

3.5 Ликвидировать неисправность.

Возможные неисправности и методы их самостоятельного устранения приведены в разделе 4 настоящей инструкции. Если указанные методы не привели к устранению неисправности, следует обратиться в техническую поддержку предприятия-изготовителя.

3.6 Сбросить светодиодную сигнализацию.

Для сброса светодиодной сигнализации следует использовать кнопку **Съем сигнализации** на двери шкафа или сочетание (совместное нажатие) кнопок «**F**+**0»** терминала.

### **4 Определение причины неисправности и методы устранения**

<span id="page-8-1"></span><span id="page-8-0"></span>ВНИМАНИЕ: ПРЕЖДЕ ЧЕМ ПРИСТУПИТЬ К УСТРАНЕНИЮ НЕИСПРАВНОСТИ, НЕОБХОДИМО УСТРОЙСТВО ВЫВЕСТИ ИЗ РАБОТЫ.

#### **4.1 Определение причины неисправности терминала и методы устранения**

4.1.1 Для определения причин неисправности терминала, обнаруживаемых системой самодиагностики терминала, необходимо перейти в основное меню терминала **Диагностика**, меню **Состояние блоков** и нажать **Enter** − **Показать ошибки терминала**.

Работа с терминалом описана в руководстве по эксплуатации ЭКРА.650321.001 РЭ «Терминалы микропроцессорные серии ЭКРА 200».

Возможные неисправности, обнаруживаемые системой самодиагностики терминала, и методы их устранения приведены в таблицах 1 и 2.

Таблица 1 − Возможные аварийные неисправности терминала и методы их устранения

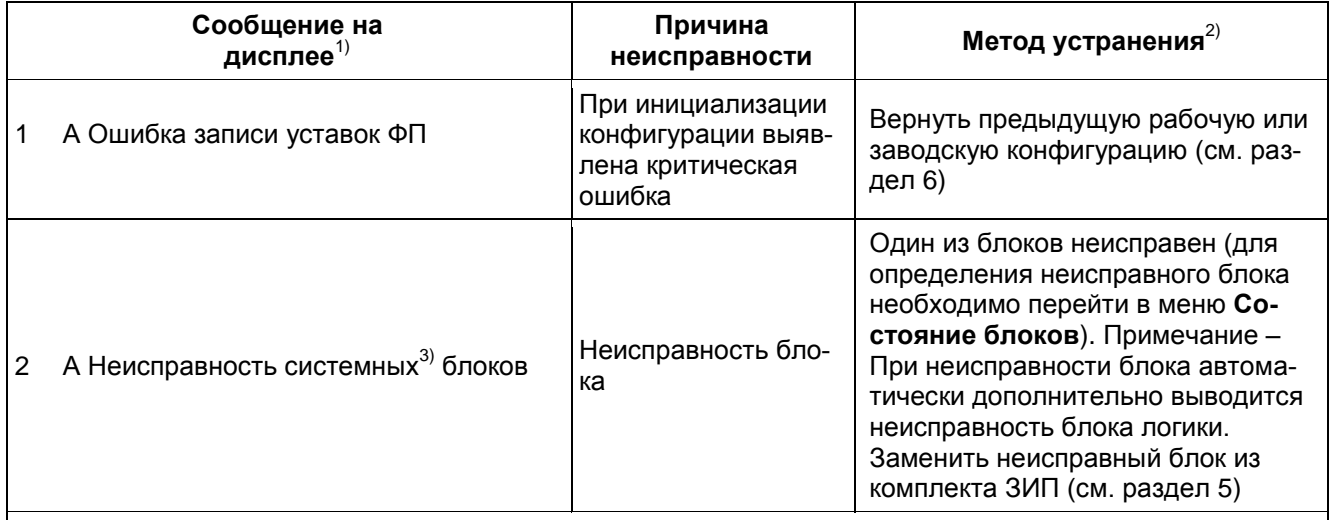

 $1)$  В сообщении на дисплее терминала символ «А» указывает на аварийную неисправность.

––––––––––––––––––

<sup>2)</sup> Если указанные методы не привели к устранению неисправности, следует обратиться в техническую поддержку предприятия-изготовителя.

 $3)$  К системным блокам относятся: блок логики, блок питания и управления, блок(и) аналоговых входов переменного тока, блок(и) аналоговых входов постоянного тока, блок(и) дискретных входов, блок(и) дискретных выходов.

## Таблица 2 − Возможные предупредительные неисправности терминала и методы их

### устранения

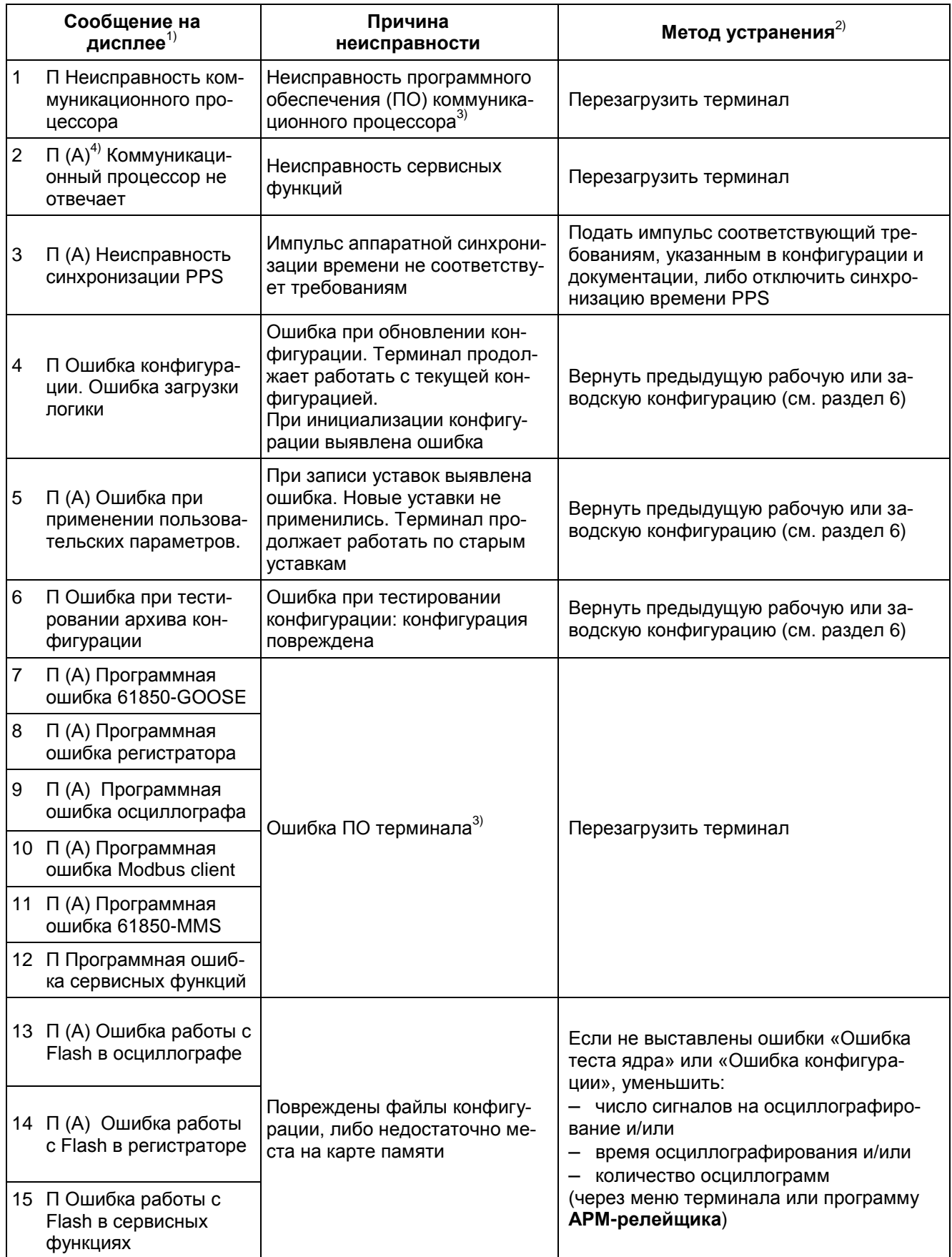

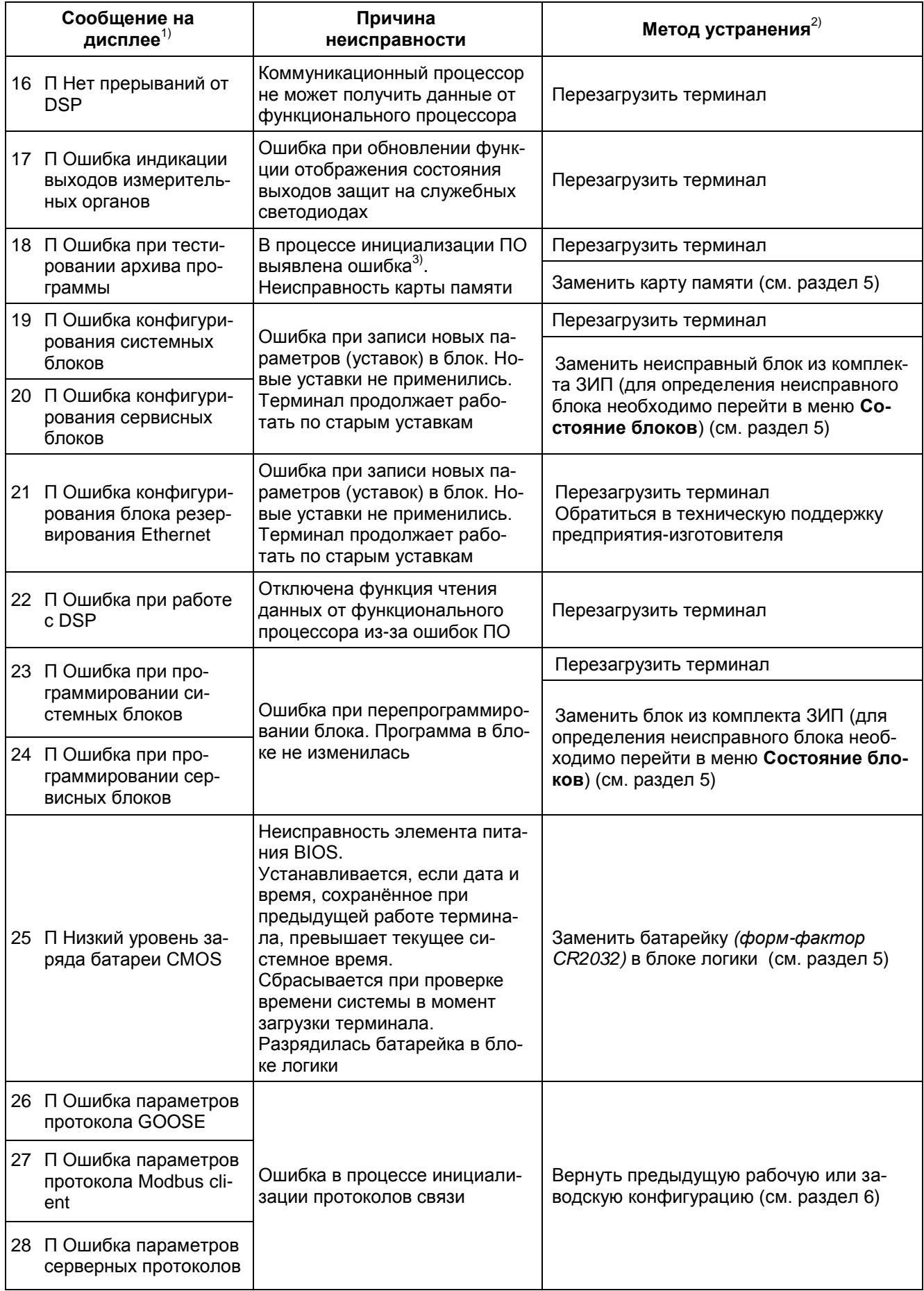

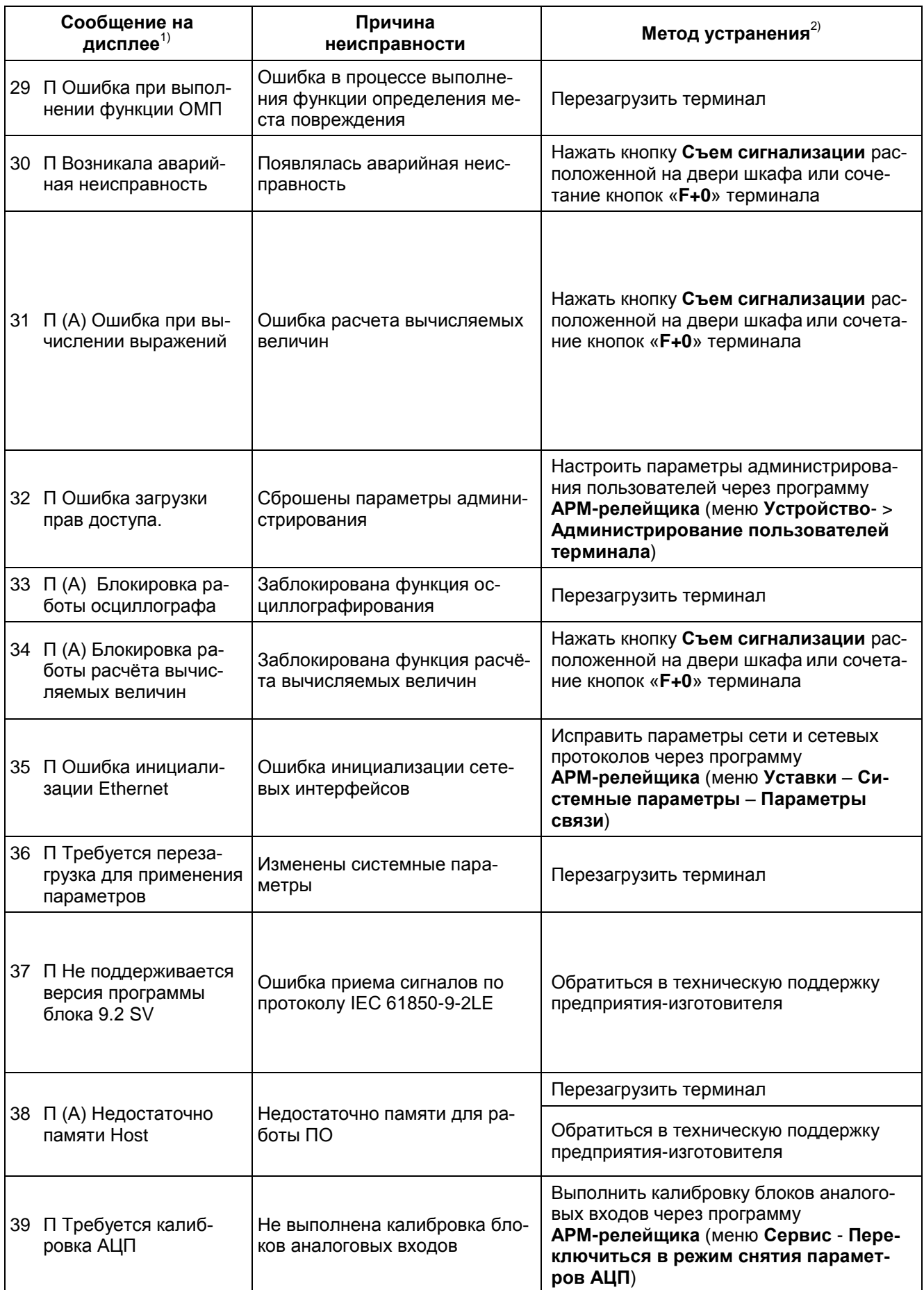

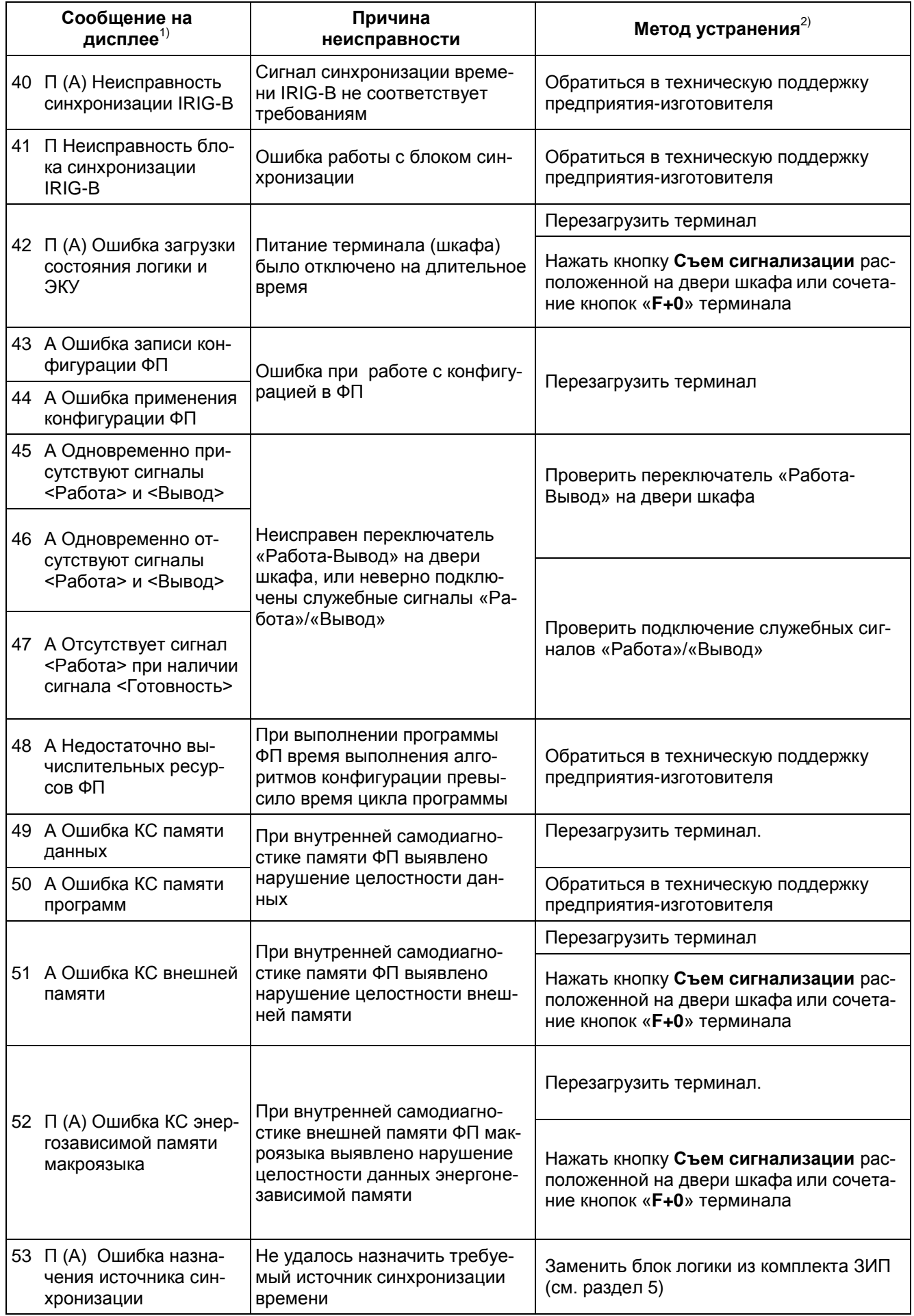

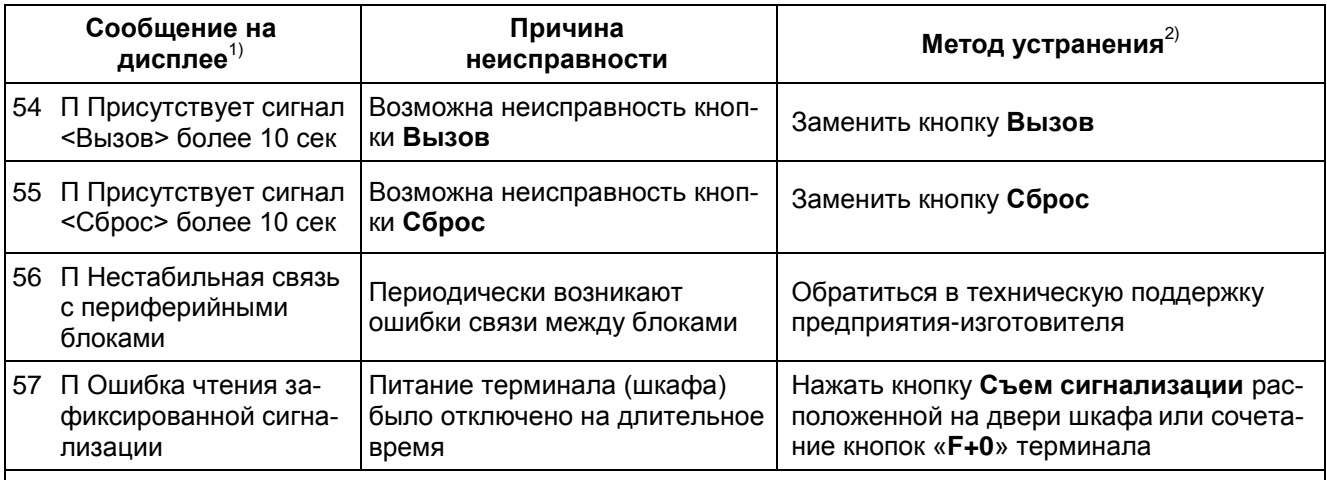

 $1)$  В сообщении на дисплее терминала символ «П» указывает на предупредительную неисправность, символ «А» – на аварийную неисправность.

<sup>2)</sup> Если указанные методы не привели к устранению неисправности, следует обратиться в техническую поддержку предприятия-изготовителя.

<sup>3)</sup> Данный вид неисправности приводит к отключению некоторых функций, таких как:

- работа протоколов связи;
- регистратор;

––––––––––––––––––

- осциллограф;
- функция ОМП (определение места повреждения);
- расчет вычисляемых величин;

- расчет балансов мощностей для определения дозировок управляющих воздействий (шкафов противоаварийной автоматики с функциями АДВ (автоматика дозирующих воздействий), ЛАПНУ (локальная автоматика предотвращения нарушения устойчивости), ЧДА-Э (частотно делительная автоматика - электротехническая часть)) .

 $^{4)}$  Данная неисправность может быть как аварийной, так и предупредительной, в зависимости от исполнения терминала.

4.1.2 Описание неисправностей, не охватываемых системой самодиагностики терминала, их причины и методы устранения приведены в таблице 3.

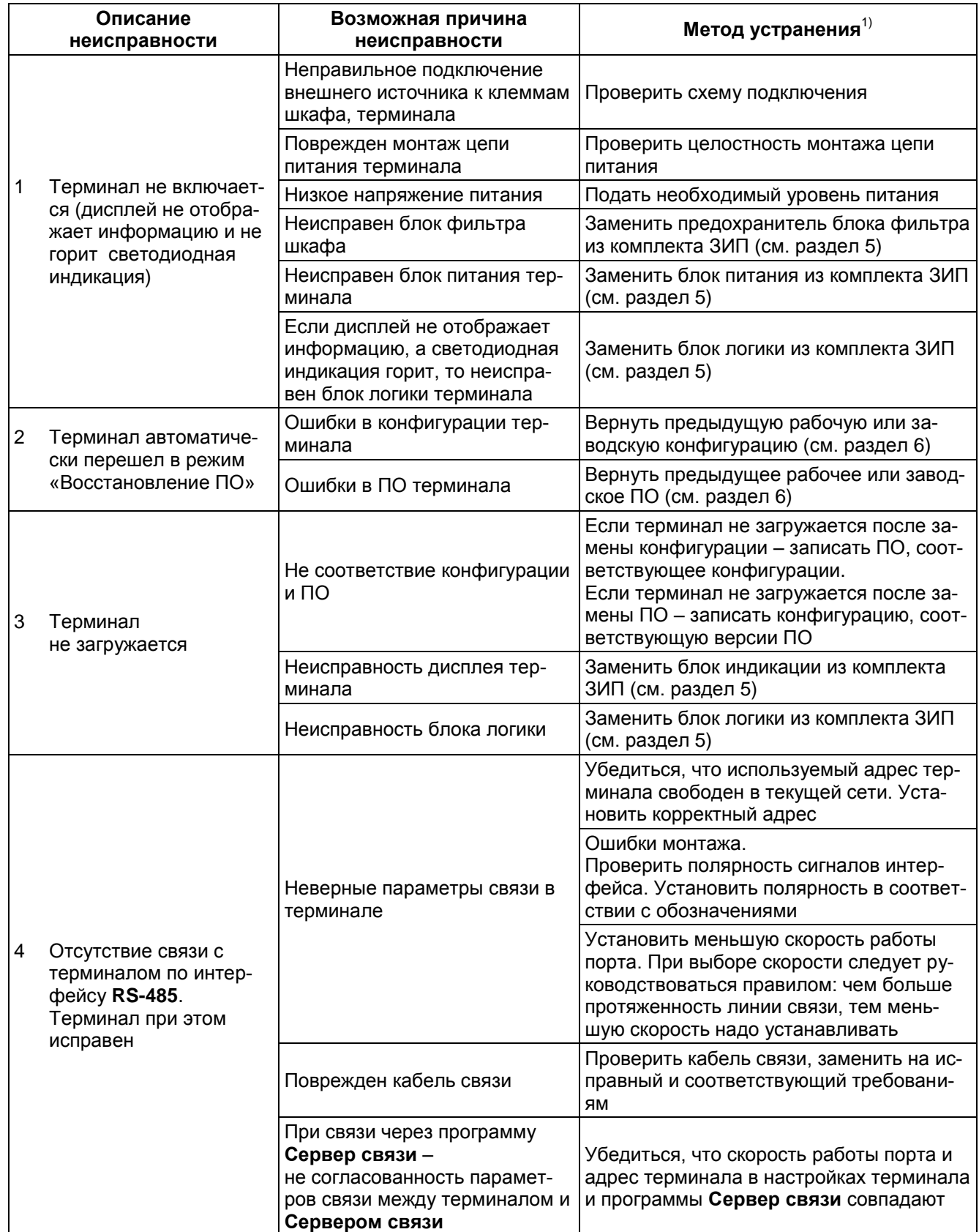

Таблица 3 – Возможные неисправности устройства и методы их устранения

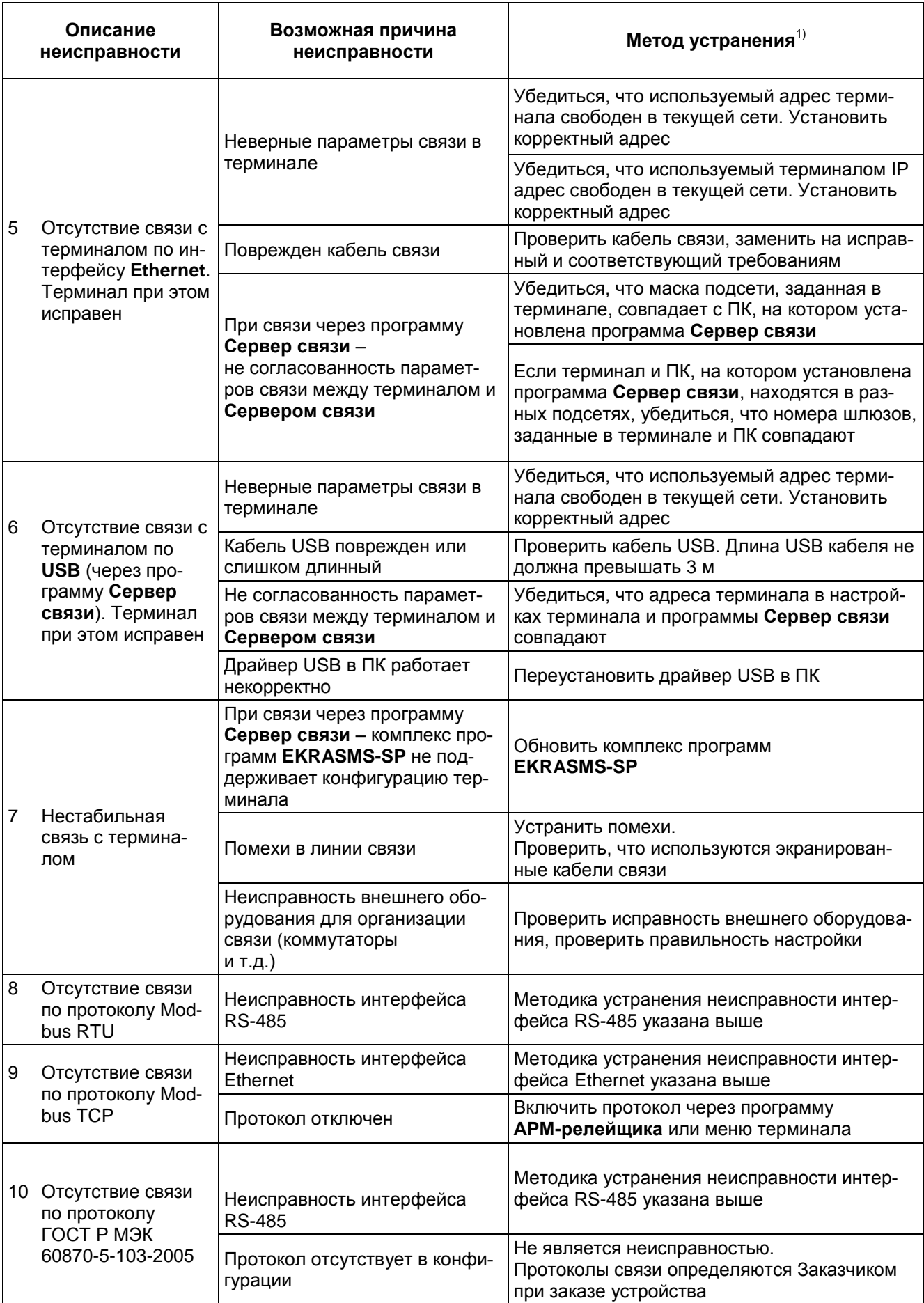

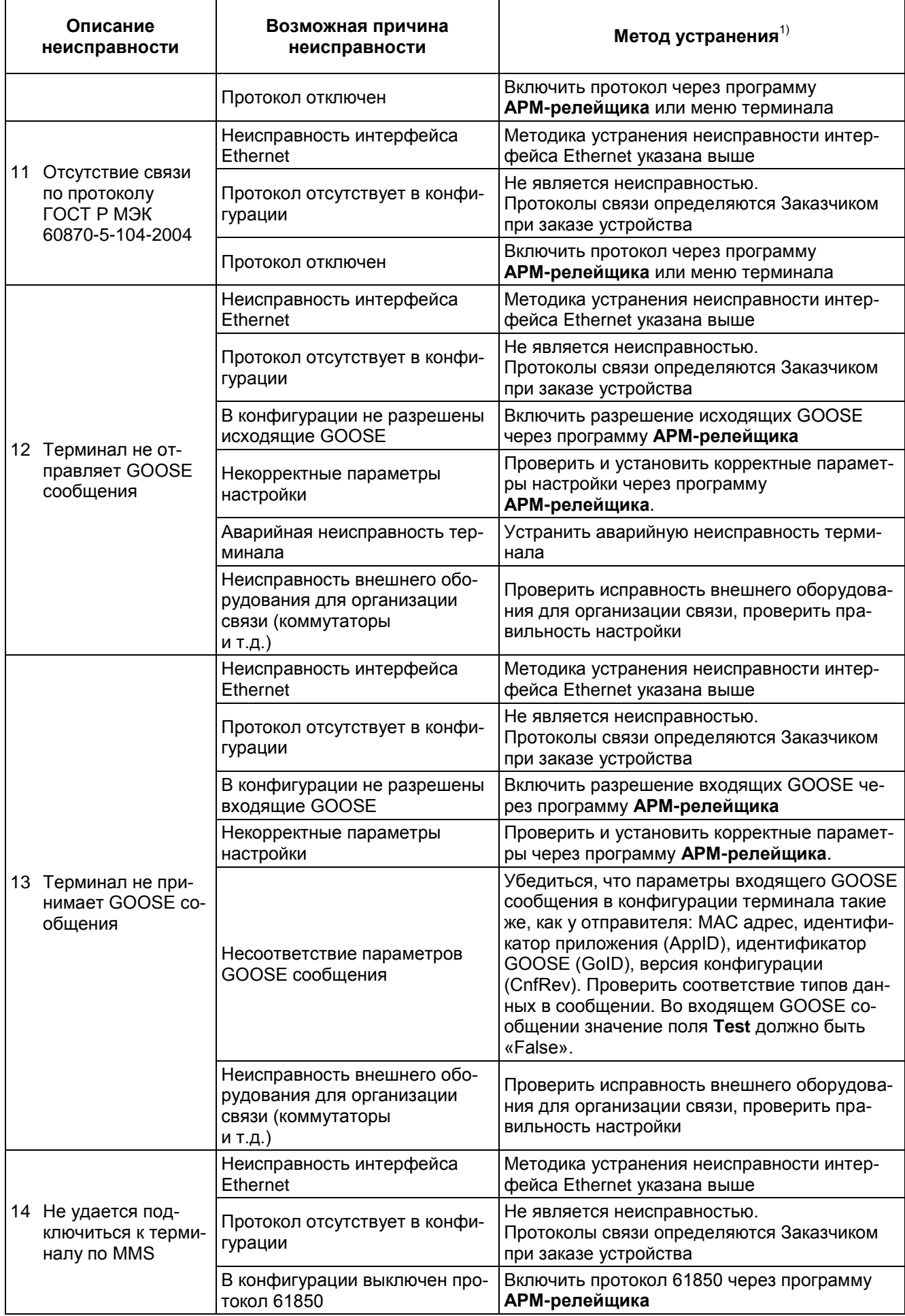

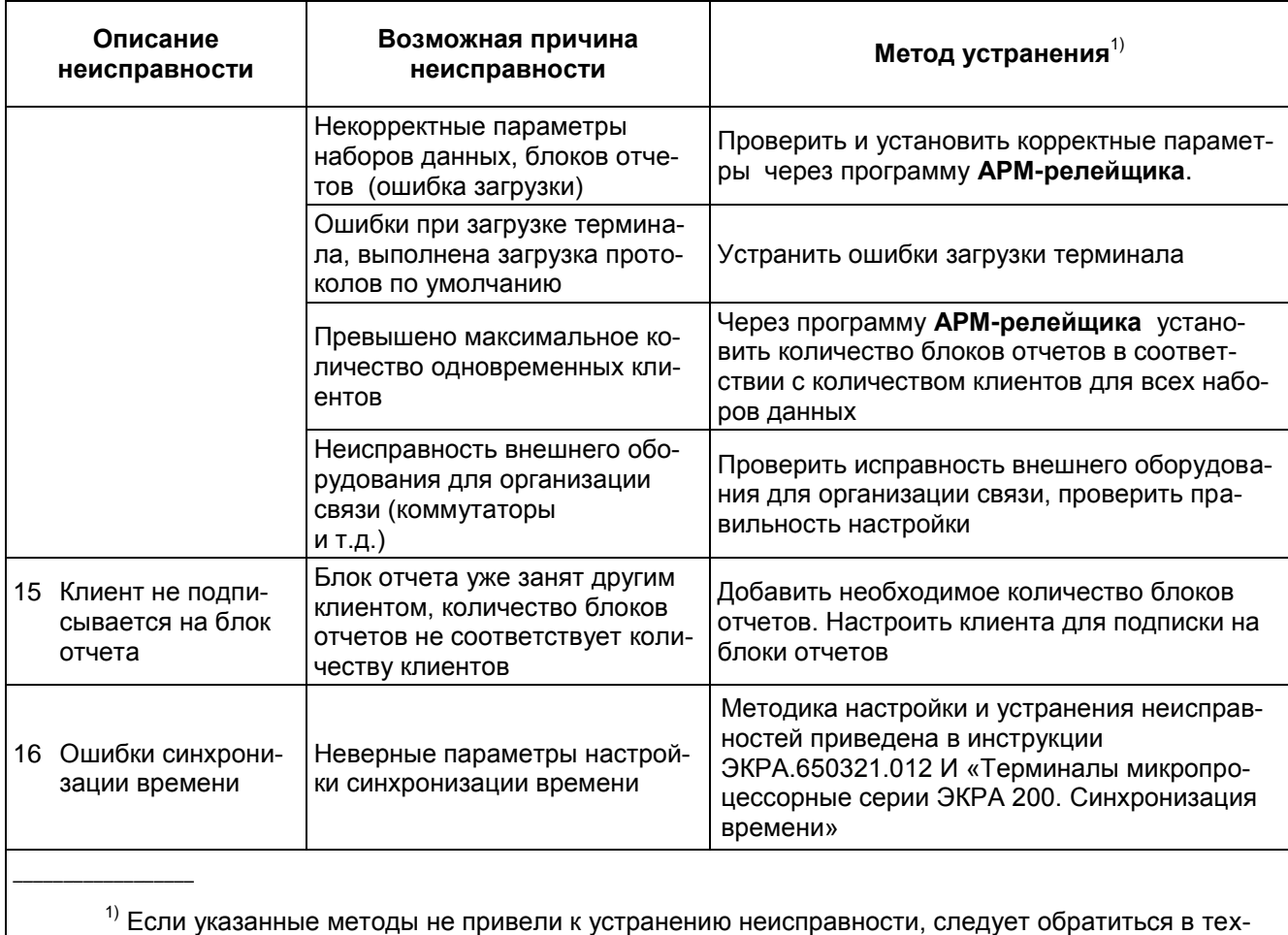

ническую поддержку предприятия-изготовителя.

### **4.2 Определение причины неисправности шкафа и методы устранения**

<span id="page-17-0"></span>4.2.1 Описание неисправностей шкафа, их причины и методы устранения приведены в таблице 4.

Таблица 4 – Возможные неисправности устройства и методы их устранения

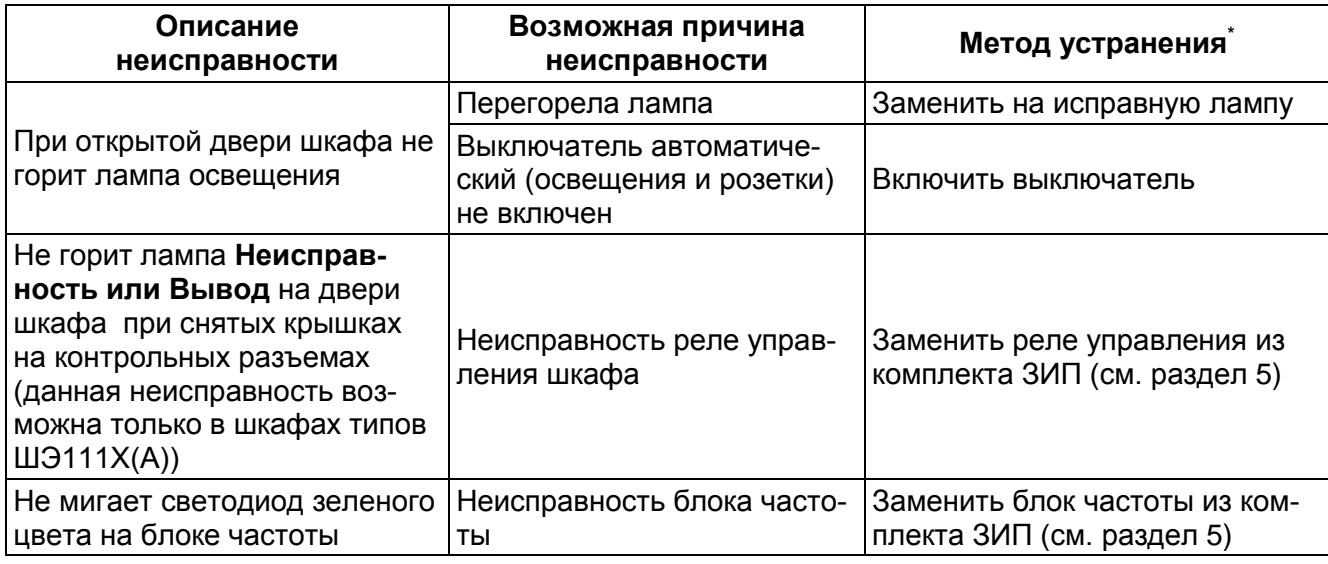

# **5 Методика замены составных частей терминала и шкафа**

<span id="page-18-0"></span>5.1 При замене терминала или составных частей терминала и шкафа (блока, платы и т.д.) необходимо руководствоваться инструкцией по замене составных частей ЭКРА.650321.036 И «Терминалы микропроцессорные серии ЭКРА 200, шкафы типов ШЭ111Х(А) и серии ШЭЭ 200».

# <span id="page-19-0"></span>**6 Возврат предыдущей версии конфигурации и программного обеспечения терминала**

При любых изменениях параметров терминала (системных параметров, настроек, уставок и т.д.) и их сохранении (меню терминала **Запись уставок**) происходит автоматическое генерирование новой конфигурации с новыми параметрами. При этом предыдущая версия конфигурации сохраняется в энергонезависимой памяти (карте памяти) терминала.

Обновление ПО терминала можно выполнить только с помощью программы **АРМрелейщика**, используя функцию **Обновление программного обеспечения**. При этом предыдущая версия ПО сохраняется в энергонезависимой памяти (карте памяти) терминала.

### <span id="page-19-1"></span>**6.1 Способы возврата**

6.1.1 Возврат предыдущей версии конфигурации терминала можно выполнить:

1) через программу **АРМ-релейщика** (комплекс программ **EKRASMS-SP**), используя функцию **Запись конфигурации** (см. [6.2.1\)](#page-19-3);

Примечание – При отсутствии связи с терминалом по текущим параметрам конфигурации, настроить связь в режиме «Восстановление ПО», используя параметры связи по умолчанию (см. [6.3.2\)](#page-20-2);

2) через меню терминала в режиме «Восстановление ПО» (см. [6.4\)](#page-20-1).

6.1.2 Возврат предыдущей версии ПО терминала можно выполнить:

1) через программу **АРМ-релейщика** (комплекс программ **EKRASMS-SP**), используя функцию **Обновление программного обеспечения** (см. [6.2.2\)](#page-19-4);

Примечание – При отсутствии связи с терминалом по текущим параметрам конфигурации, настроить связь в режиме «Восстановление ПО» используя параметры связи по умолчанию (см. [6.3.2\)](#page-20-2);

2) через меню терминала в режиме «Восстановление ПО» (см. [6.4\)](#page-20-1).

### **6.2 Возврат через программу АРМ-релейщика**

<span id="page-19-2"></span>Используемый для работы с программой **АРМ-релейщика** порт связи терминала должен иметь разрешение на запись.

Примечание – Назначение разрешения на запись портам связи производится в соответствии с требованиями заказчика при заказе устройства. По умолчанию разрешение на запись имеет порт **USB (Ethernet)**, расположенный на лицевой панели терминала.

<span id="page-19-3"></span>6.2.1 Возврат предыдущей версии конфигурации можно выполнить путем записи предыдущей конфигурации в терминал, если на компьютере имеется сохраненный файл предыдущей конфигурации терминала. Запись осуществляется через пункт главного меню **Файл** -> **Запись конфигурации**.

<span id="page-19-4"></span>6.2.2 Возврат предыдущей версии ПО можно выполнить путем записи предыдущей версии ПО в терминал, если на компьютере имеется сохраненный файл предыдущего ПО

терминала. Запись осуществляется через пункт главного меню **Файл** -> **Обновление программного обеспечения**.

<span id="page-20-0"></span>Методика записи конфигурации и ПО изложена в инструкции по замене конфигурации и ПО ЭКРА.650321.014 И «Терминалы микропроцессорные серии ЭКРА 200».

### **6.3 Режим «Восстановление ПО»**

6.3.1 Режим «Восстановление ПО» предназначен для восстановления внутреннего ПО и конфигурации терминала.

Загрузка режима «Восстановление ПО» происходит автоматически при возникновении критической ошибки, приводящей к невозможности запуска основной программы терминала в течение двух раз подряд. К критическим ошибкам относятся:

- ошибка параметров запуска;
- ошибка проверки целостности конфигурации;
- ошибка проверки целостности программы;
- ошибка проверки целостности файла прав доступа;
- ошибка конфигурации.

Также пользователь может самостоятельно переводить терминал в данный режим через основное меню терминала (**Сервисное меню** -> **Переход в режим восстановления ПО**).

<span id="page-20-2"></span>6.3.2 Параметры связи режима «Восстановление ПО»:

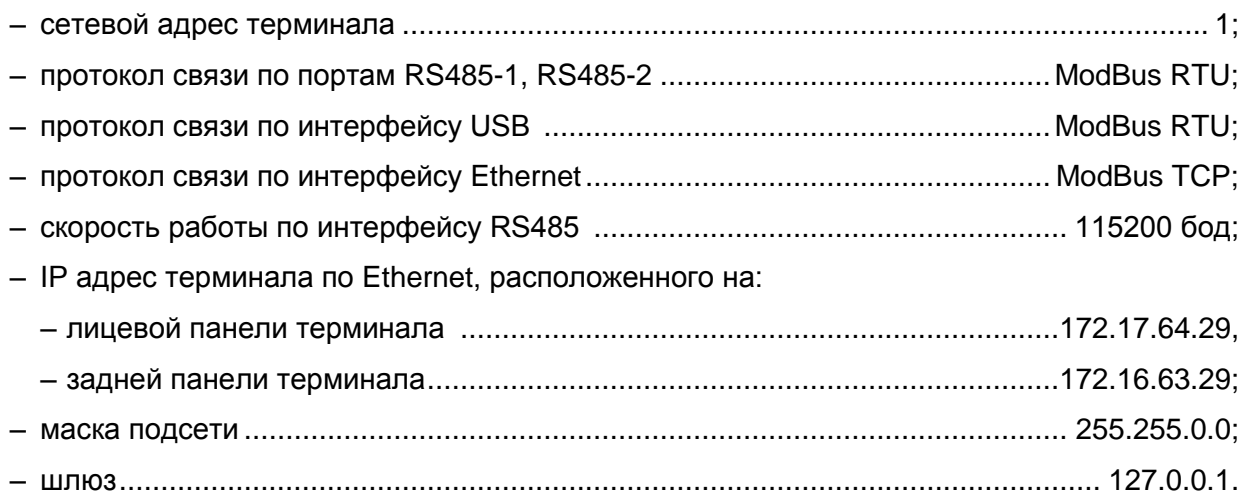

#### <span id="page-20-1"></span>**6.4 Возврат через меню терминала**

6.4.1 Для перевода терминала в режим «Восстановление ПО» необходимо:

– в главном меню терминала выбрать пункт **Сервисное меню** → **Переход в режим восстановления**;

– ввести пароль<sup>1)</sup> для авторизации пользователя и нажать на кнопку «Enter», появится информационное сообщение о переводе терминала в режим «Восстановление ПО»: **Для перевода в режим восстановления перезагрузите терминал в текущем окне**;

– перезагрузить терминал в текущем окне.

При загрузке терминала в режим «Восстановление ПО» на его дисплее отобразится главное меню, показанное на рисунке [2.](#page-21-0)

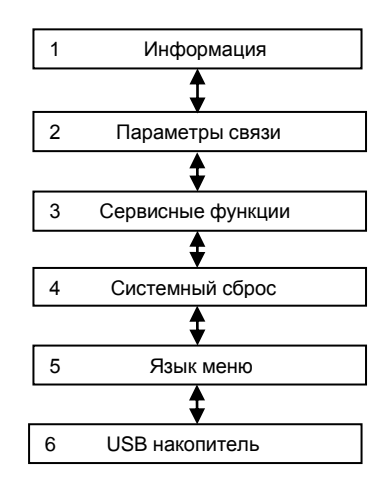

Рисунок 2 – Структура меню режима «Восстановление ПО»

<span id="page-21-0"></span>Возврат к предыдущей/заводской версии ПО/конфигурации терминала можно выполнить используя пункты меню:

– **Сервисные функции** (см. п. [6.4.2\)](#page-21-1);

– **USB накопитель** (см. п. [6.4.3\)](#page-22-0).

6.4.2 При переходе в пункт меню **Сервисные функции** на дисплее терминала отобра-

<span id="page-21-1"></span>жается меню, показанное на рисунке [3.](#page-21-2)

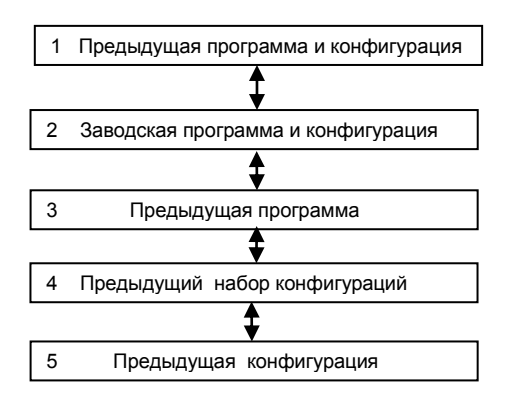

Рисунок 3 – Структура меню режима «Сервисные функции»

<span id="page-21-2"></span>Возврат к предыдущей/заводской версии ПО/конфигурации выполняется путем выбора соответствующего пункта меню.

<sup>1</sup>) По умолчанию паролем является набор символов «**0100**».

Доступ к пункту разрешен только после ввода пароля. С помощью цифровых кнопок необходимо набрать набор символов<sup>1)</sup>, являющийся паролем, и нажать кнопку Enter. Если введен правильный пароль, запустится процесс возврата. Если же пароль оказался неверным, на экране появится сообщение «Пароль неверный» и приглашение ввести пароль еще раз.

В появившемся окне для возврата к предыдущей/заводской версии ПО/конфигурации необходимо нажать на кнопку **[Восстановить]**, для отмены – кнопку **[Отмена]**.

При успешном завершении процесса возврата на экране терминала появится сообщение «**Операция выполнена успешно**». Если при попытке возврата обнаружены ошибки, на экране появится сообщение: «**Не найден файл для восстановления. Ошибка при выполнении операции**». Причиной ошибки может быть не соответствие конфигурации и ПО терминала.

<span id="page-22-0"></span>6.4.3 При переходе в пункт меню **USB накопитель** на дисплее терминала отображается меню, показанное на рисунке [4.](#page-22-1)

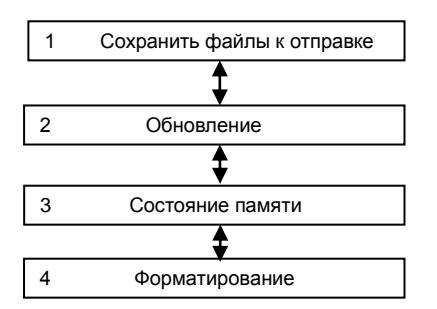

Рисунок 4 – Структура меню режима «**USB накопитель**»

<span id="page-22-1"></span>Возврат к предыдущей/заводской версии ПО/конфигурации выполняется путем выбора пункта меню **Обновление**.

<sup>&</sup>lt;sup>1)</sup> Пароль определяет уровень доступа. По умолчанию паролем для записи является набор символов «**0100**».

# **Приложение А**

# **(Справочное)**

# **Ссылочные документы**

<span id="page-23-0"></span>Таблица А.1

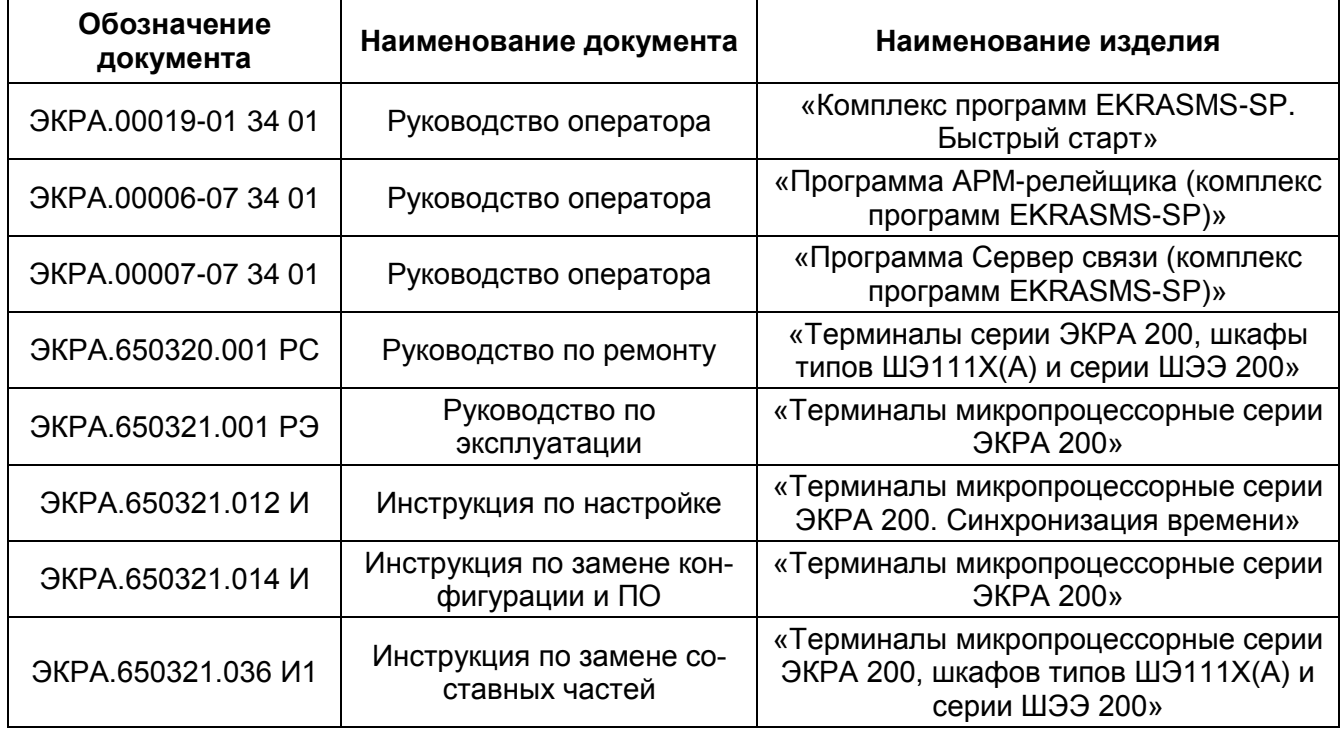

### **Перечень принятых сокращений**

- <span id="page-24-0"></span>АДВ – автоматика дозирующих воздействий
- АЦП аналого-цифровой преобразователь
- ЗИП запасные части и принадлежности
- КС контрольная сумма
- ЛАПНУ локальная автоматика предотвращения нарушения устойчивости
- ОМП определение места повреждения
- ПК персональный компьютер
- ПО программное обеспечение
- ФП функциональный процессор
- ЧДА-Э частотно делительная автоматика электротехническая часть

## **Лист регистрации изменений**

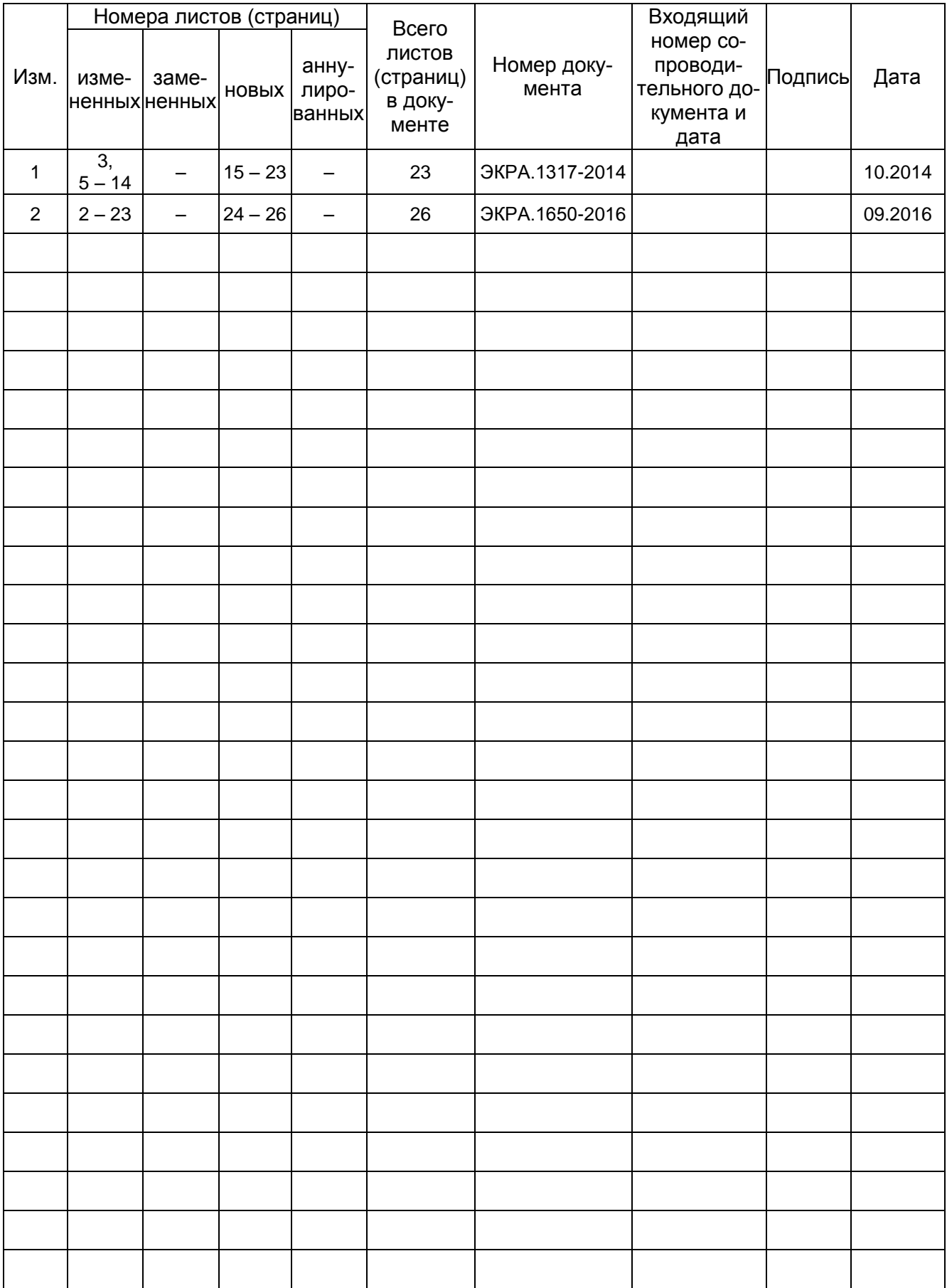

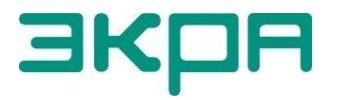

ООО НПП «ЭКРА» **Адрес**: 428003, РФ, г. Чебоксары, пр. И. Яковлева, 3 **Тел./факс**: (8352) 22-01-10 (многоканальный) 22-01-30 (автосекретарь) **E-mail**: [ekra@ekra.ru](mailto:ekra@ekra.ru) [ekra3@ekra.ru](mailto:ekra3@ekra.ru) Web: [http://www.ekra.ru](http://www.ekra.ru/)

**Тел.**: (8352) 22-01-13 (прямой), 8-800-250-8352 (круглосуточно, звонок по России бесплатный) **E-mail**: [support@ekra.ru](mailto:support@ekra.ru)

*Отдел наладки и сервиса (наладка, обслуживание, рекламации)*